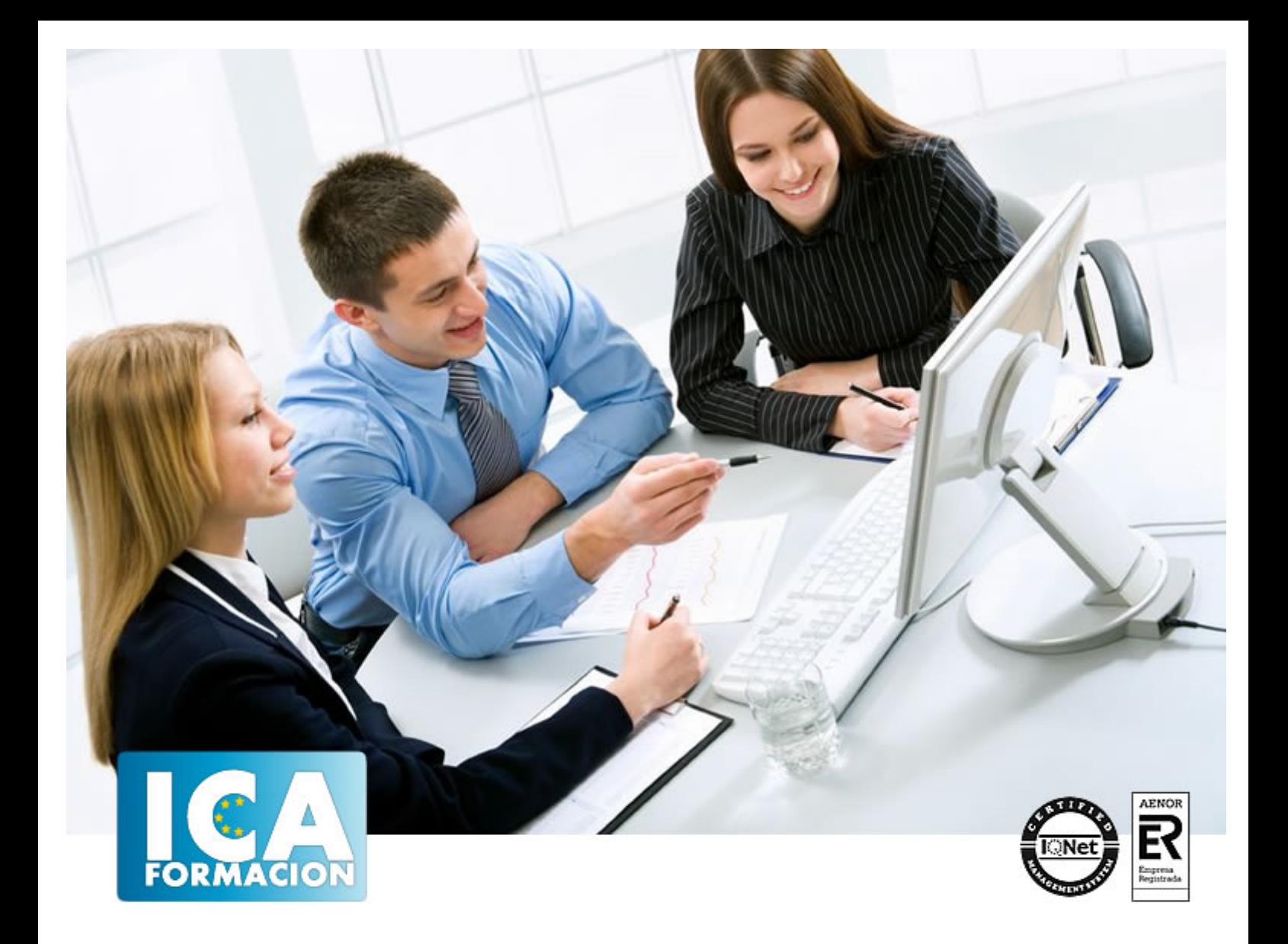

# **Adobe Photoshop CS 5 Básico**

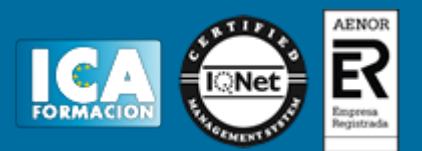

# **Adobe Photoshop CS 5 Básico**

**Duración:** 40 horas

**Precio:** consultar euros.

**Modalidad:** e-learning

## **Objetivos:**

- Familiarizarse con la aplicación y su entorno de trabajo. - Aprender a crear nuevos documentos Photoshop CS5. - Configurar un documento en Photoshop CS5. - Introducir y conocer las principales herramientas de selección. - Introducir y conocer las principales herramientas de pintura. - Conocer y trabajar con capas en Photoshop. - Introducir y conocer las principales herramientas de texto. - Conocer y trabajar con las herramientas de manipulación. - Conocer y trabajar con Filtros. - Dominar las diferentes formas de guardar documentos en Photoshop

## **Metodología:**

El Curso será desarrollado con una metodología a Distancia/on line. El sistema de enseñanza a distancia está organizado de tal forma que el alumno pueda compatibilizar el estudio con sus ocupaciones laborales o profesionales, también se realiza en esta modalidad para permitir el acceso al curso a aquellos alumnos que viven en zonas rurales lejos de los lugares habituales donde suelen realizarse los cursos y que tienen interés en continuar formándose. En este sistema de enseñanza el alumno tiene que seguir un aprendizaje sistemático y un ritmo de estudio, adaptado a sus circunstancias personales de tiempo

El alumno dispondrá de un extenso material sobre los aspectos teóricos del Curso que deberá estudiar para la realización de pruebas objetivas tipo test. Para el aprobado se exigirá un mínimo de 75% del total de las respuestas acertadas.

El Alumno tendrá siempre que quiera a su disposición la atención de los profesionales tutores del curso. Así como consultas telefónicas y a través de la plataforma de teleformación si el curso es on line. Entre el material entregado en este curso se adjunta un documento llamado Guía del Alumno dónde aparece un horario de tutorías telefónicas y una dirección de e-mail dónde podrá enviar sus consultas, dudas y ejercicios El alumno cuenta con un período máximo de tiempo para la finalización del curso, que dependerá del tipo de curso elegido y de las horas del mismo.

Adobe Photoshop CS 5 Básico

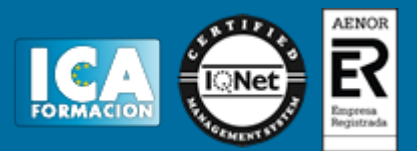

## **Profesorado:**

Nuestro Centro fundado en 1996 dispone de 1000 m2 dedicados a formación y de 7 campus virtuales.

Tenemos una extensa plantilla de profesores especializados en las diferentes áreas formativas con amplia experiencia docentes: Médicos, Diplomados/as en enfermería, Licenciados/as en psicología, Licencidos/as en odontología, Licenciados/as en Veterinaria, Especialistas en Administración de empresas, Economistas, Ingenieros en informática, Educadodores/as sociales etc…

El alumno podrá contactar con los profesores y formular todo tipo de dudas y consultas de las siguientes formas:

-Por el aula virtual, si su curso es on line -Por e-mail -Por teléfono

#### **Medios y materiales docentes**

-Temario desarrollado.

-Pruebas objetivas de autoevaluación y evaluación.

-Consultas y Tutorías personalizadas a través de teléfono, correo, fax, Internet y de la Plataforma propia de Teleformación de la que dispone el Centro.

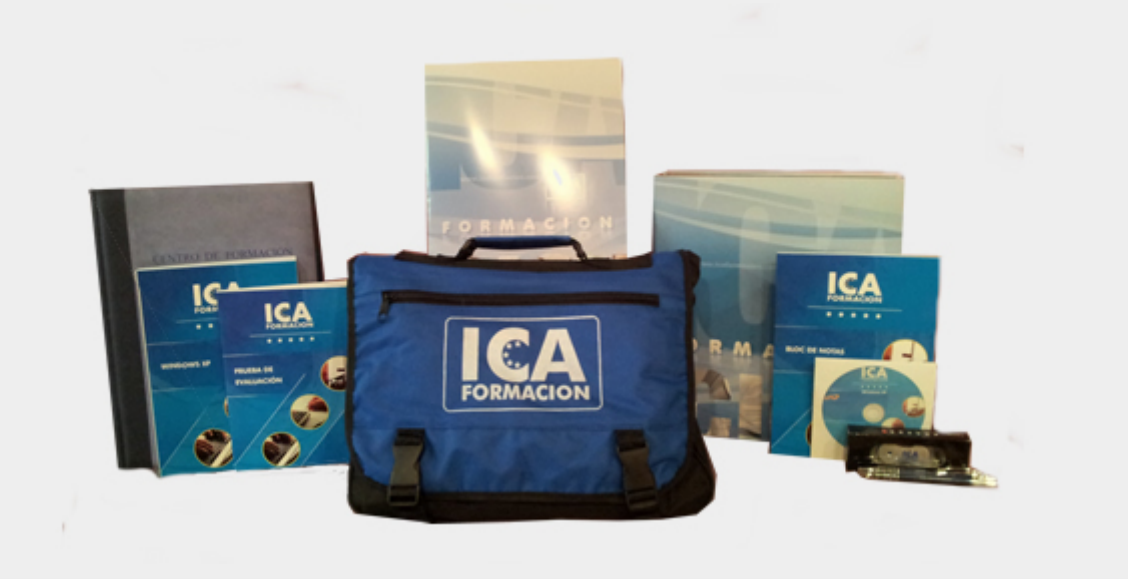

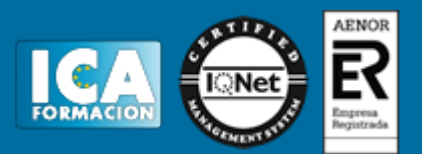

## **Titulación:**

Una vez finalizado el curso, el alumno recibirá por correo o mensajería la titulación que acredita el haber superado con éxito todas las pruebas de conocimientos propuestas en el mismo.

# **Programa del curso:**

#### UNIDAD 1 - EL INTERFACE

- Borrado de preferencias
- Primeros pasos
- Recorrido rápido del interface
- Uso eficiente de las herramientas
- Fichas o pestañas
- Gestión de paneles
- Atajos a medida
- Workspace

#### UNIDAD 2 - GUARDAR Y AJUSTAR DOCUMENTOS

- Creación de documentos

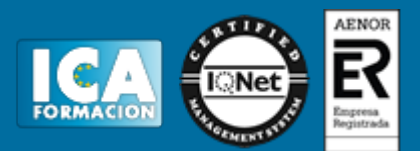

- Modificación de tamaño
- Pan and zoom
- Navegador
- Deshacer e historia
- Tamaño de lienzo
- Rotación de Vista
- Guardado de documentos
- Buscar imágenes mediante bridge

UNIDAD 3 - HERRAMIENTAS DE SELECCIÓN.

- Selecciones geométricas
- Modificar selecciones
- Combinar selecciones
- Herramienta de selección rápida
- Herramientas de selección varita mágica
- Guardado de selecciones

#### UNIDAD 4 - HERRAMIENTAS DE PINTURA.

- Modos de color
- Selecciones de color

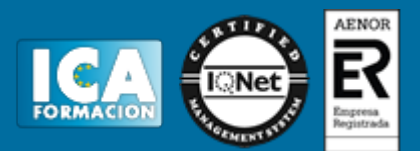

- Pincel y panel de pinceles
- Relleno de color
- Sustitución de color
- Degradados

## UNIDAD 5 - GESTIÓN DE CAPAS.

- Capas
- Ajustes de visualización
- Creación de capas
- Mover y borrar capas
- Trabajar con múltiples capas
- Bloqueo de capas
- Combinado y colapsado
- Estilos de capa

#### UNIDAD 6 - HERRAMIENTAS DE TEXTO.

- Texto normal
- Texto de párrafo
- Transformación y deformación

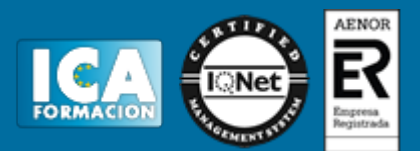

#### UNIDAD 7 - MANIPULACIÓN.

- Recortar
- Medidas
- Transformación
- Escalar según contenido
- Rellenar según contenido

#### UNIDAD 8 - FILTROS

- Filtros
- Trabajando con la galería de filtros

## UNIDAD 9 - GUARDAR

- Guardar para web
- Creación de galería web con Bridge
- Imprimir